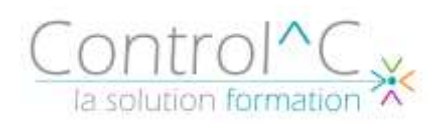

# **CANVA INITIATION CRÉER DES CONTENUS VISUELS ATTRACTIFS**

*Toute personne désirant réaliser des supports visuels (Chargés de communication, community managers et/ou chargés de marketing etc.).*

## *Pré - requis*

*Avoir une bonne maîtrise et une bonne pratique de l'environnement Windows et de la navigation sur internet*

## *Objectifs*

*Créer dans un navigateur Internet ou sur l'application dédiée des documents pour l'impression, les réseaux sociaux (stories Instagram), les présentations Modifier les modèles et personnaliser les créations*

*Exporter vos documents pour différents formats et les publier directement sur X (ex Twitter), Instagram et Facebook*

## *Méthode et moyens pédagogiques*

*Formateur expérimenté professionnel de la PAO et de la communication digitale Alternance d'apports théoriques et d'exercices pratiques Ces exercices peuvent être modifiés en fonction de la population concernée afin de se rapprocher de l'activité professionnelle des participants*

## *Modalités de déroulement : formation en*

*présentiel ou distanciel –phases d'apprentissage mentionnées au programme*

*Moyens de suivi : feuille d'émargement signée par demi-journée par le formateur et le(s) stagiaire(s)*

*Modalités de sanction de l'action : Délivrance d'une attestation individuelle de formation*

## *Moyens d'évaluation :*

*Avant la formation : questionnaire oral et/ou évaluation de positionnement. Après : le formateur évalue les acquis du stagiaire (savoirs et savoir-faire) au moyen de questionnement oral et reformulations des apprenants + exercices de mise en application*

Complétion par le formateur/la formatrice d'un suivi d'acquisition des objectifs pédagogiques.

## *Public visé Programme*

# **Découvrir Canva**

L'interface et les outils Choix de modèle

**Se connecter à Canva** Découvrir l'interface d'accueil

## *..……………………….Atelier pratique…………………………*

## **Interface de design**

Découvrir l'interface de document

## **Découvrir les outils de base des documents**

Design : choisir un modèle préconçu Eléments : illustrations, photos, vidéos, formes Texte : paramétrer ses éléments texte Importer des éléments dans le document

## **Importer des éléments existants – les enrichir**

## **Exporter son document**

Choisir un format de téléchargement : PDF, PNG, JPG Options de taille, transparence, poids du fichier Optimiser les fichiers pour le web, les diaporamas et l'impression

*..……………………….Atelier pratique…………………………*

## *..……………………….Atelier pratique…………………………*

## **Enrichir ses designs**

Eléments de marque : paramétrer ses polices, couleurs, logos Enrichir un document : cadre, graphique, effets spéciaux

*..……………………….Atelier pratique…………………………*

## **Découverte du Magic Studio**

Générer des images grâce à l'intelligence artificielle Modifier des images grâce à l'intelligence artificielle

## *..……………………….Atelier pratique…………………………*

## *Moyens techniques mis à disposition*

*Supports d'animation pédagogique utilisés en vidéo-projection. 1 PC/stagiaire, équipé du logiciel prévu, connexion Wifi, imprimante multifonctions. 6 participants maximum*

*Installations dans notre centre de formation : salles de formation équipées de tables, chaises, mur clair pour la projection via le poste formateur dédié, paperboard et/ou tableau blanc ou numérique interactif.*

*En cas de formation intra-entreprise, des installations équivalentes doivent être mises à disposition par l'employeur des stagiaires.*

Control^C - 1 place de l'Ermitage - 77000 Melun - Tél : 01 64 39 77 99 - Fax : 01 64 10 02 84 **Courriel :** [contact@controlc.fr](mailto:contact@controlc.fr) **Site :** [www.controlc.fr](http://www.controlc.fr/)

SARL au capital de 7729,20 € - SIRET 379 735 079 00053 - Code Naf 8559A Déclaration d'activité enregistrée sous le n° 11 770 120 677 auprès du préfet de la Région Ile de France - Cet enregistrement ne vaut pas agrément de l'Etat

# **1 jour – 07h00**